# GUBL-BSTBRT

# **INSTALL GUIDE**

DIR-IDS(RS)-BZ1B-[ADS-BZ1]-EN

DOCUMENT NUMBER 15770

**REVISION DATE** 

20140807

**FIRMWARE** 

DIR-IDS(RS)-BZ1B-[ADS-BZ1]

**HARDWARE** 

ADS-BZ1

# **ACCESSORIES**

ADS-USB (REQUIRED)
DIRECTED XL-202 RF-KIT & ADS-HRN(RS)-XL02 (OPTIONAL)
DIRECTED SMARTSTART & ADS-HRN(RS)-SM01 (OPTIONAL)
ADS-TOOLS-MB01 (OPTIONAL)

**NOTICE** The manufacturer will accept no responsability for any electrical damage resulting from improper installation of this product, be that either damage to the vehicle itself or to the installed device. This device must be installed by a certified technician. Please review the Installation Guide carefully before beginning any work.

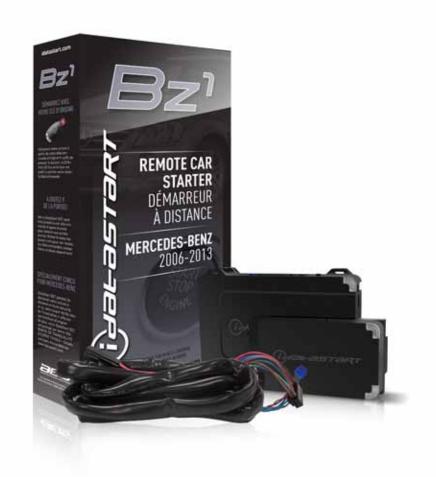

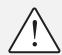

# **BEFORE INSTALLATION**

- 1- Connect module to computer
- 2- Login to Weblink account
- 3- Flash firmware to module (module is not preloaded with firmware)
- 4- Use accessories accordingly (accessories are sold separately)

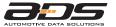

Automotive Data Solutions Inc. © 2014 www.idatastart.com

i yalastart

**PAGE 2 OF 23** DOC.: #15770 • 20140807

|        |                                                                                                    |       |         | FEATURES       |          |     |         |         |         |          |                            |            |            |                 |               |            |            |        |                  |                  |   |
|--------|----------------------------------------------------------------------------------------------------|-------|---------|----------------|----------|-----|---------|---------|---------|----------|----------------------------|------------|------------|-----------------|---------------|------------|------------|--------|------------------|------------------|---|
|        | NOTES                                                                                                    |       |         | S              |          |     |         |         |         |          |                            |            |            |                 |               |            |            |        |                  |                  |   |
|        | I This firmware covers Automatic Transmission (AT) vehicles only.                                                     |       |         | REMOTES        |          | "   |         |         |         |          |                            |            |            |                 |               | MONITORING | MONITORING |        | MUNITURING       | 9                | * |
|        | II All the covered Push To Start (PTS) vehicles are equipped with a keyless authorization system called "Keyless Go". |       | TYPE    | START FROM OEM | TAKEOVER | 10B | M ALARM | X X     | UNLOCK  | Y UNLOCK | <b>TRUNK/HATCH RELEASE</b> | LIGHT CTRL | SEATS CTRL | ATED SEATS CTRL | SHUTDOWN CTRL | TER STATUS | AL STATUS  | MONITO | LUG STATUS MUNIT | TATUS MONITORING | Σ |
| MAKE   | MODEL                                                                                                    | YEAR  | INSTALL | REMOTE         | SECURE . | Σ   | ARM OEM | DOOR LO | DOOR UN | PRIORITY | TRUNK/F                    | PARKING    | HEATED !   | VENTILA         | RAP SHU       | TACHOME    | X<br>E     | _ დ    | GLOW PL          | S                | F |
| Z      | CL Class PTS AT                                                                                                    | 07-13 | 2       | •              | •        | •   |         | •       | •       | •        | •                          | •          | •          | •               | •             | •          | •          | •      | •                | •                | • |
| BENZ   | CL Class STD key AT                                                                                                   | 07-13 | 1       | •              | •        | •   | • •     | •       | •       | •        | •                          | •          | •          | •               | •             | •          | •          | •      | •                | •                | • |
| ES-    | S Class PTS AT                                                                                                    | 07-13 | 2       | •              | •        | •   |         | •       | •       | •        | •                          | •          | •          | •               | •             | •          | •          | •      | •                | •                | • |
| Ä      | S Class STD key AT                                                                                                    | 07-13 | 1       | •              | •        | •   | • •     | •       | •       | •        | •                          | •          | •          | •               | •             | •          | •          | •      | •                | •                | • |
| MERCED | S Class Diesel PTS AT                                                                                                 | 07-13 | 2       | •              | •        | •   | •       | •       | •       | •        | •                          | •          | •          | •               | •             | •          | •          | •      | •                | •                | • |
| Σ      | S Class Diesel STD key AT                                                                                             | 07-13 | 1       | •              | •        | •   |         | •       | •       | •        | •                          | •          | •          | •               | •             | •          | •          |        |                  | •                | • |

<sup>\*</sup> If equipped with a factory hood switch.

**PAGE 3 OF 23** 

STICKER 1

**TOP VIEW** 

WARNING! THIS VEHICLE IS EQUIPPED W STICKER 2

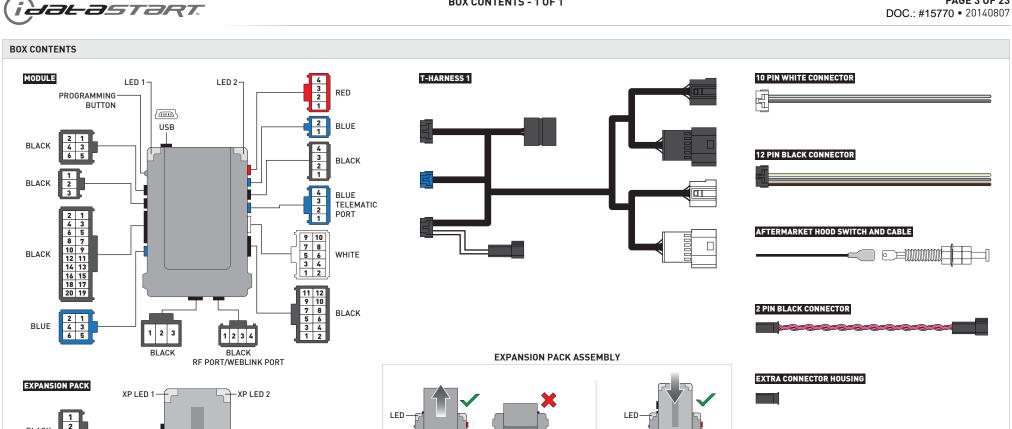

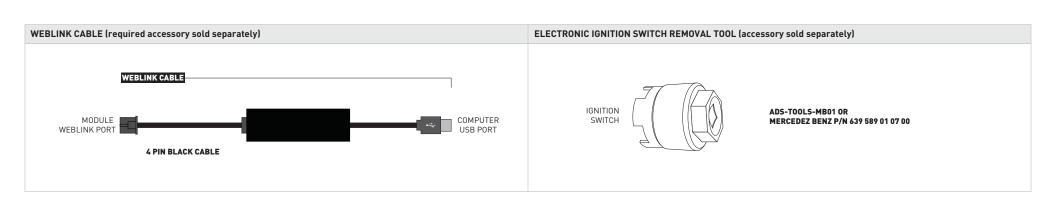

**BOTTOM VIEW** 

TOP VIEW

BLACK

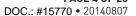

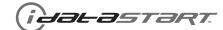

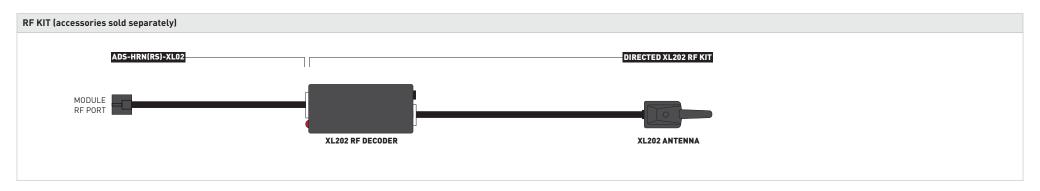

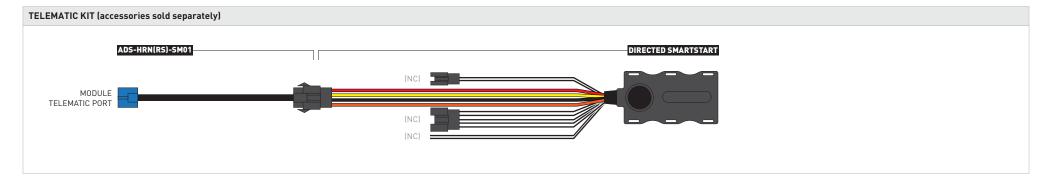

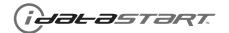

PAGE 5 OF 23

| IMPORTANT | INSTALL VIDEO GALLERY AVAILABLE ONLINE                                                                                                    |
|-----------|----------------------------------------------------------------------------------------------------|
|           | <ul> <li>Before installing this product, consult our Install Video Gallery and watch:</li> <li>Vehicle Disassembly Procedure videos</li> <li>Module Connection Procedures videos</li> <li>Module Programming Procedures videos</li> <li>Simply visit our forum and register at</li> <li>http://www.12voltdata.com/forum/viewtopic.php?f=340&amp;t=9683&amp;sid=a61772b486e4584ad6f058b171ffa425</li> </ul> |

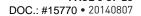

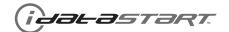

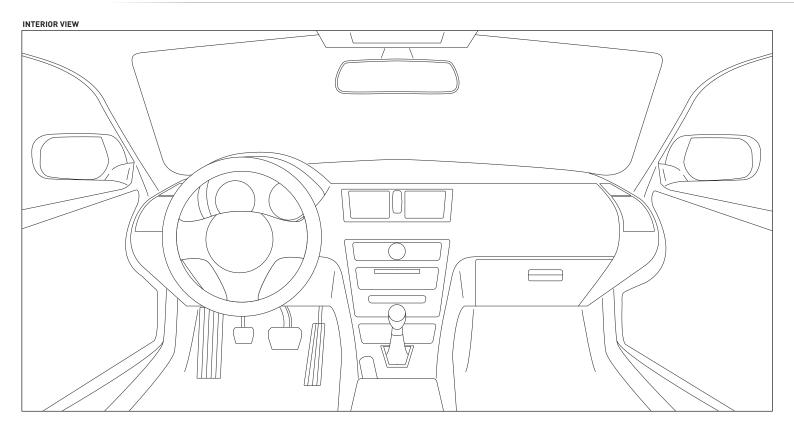

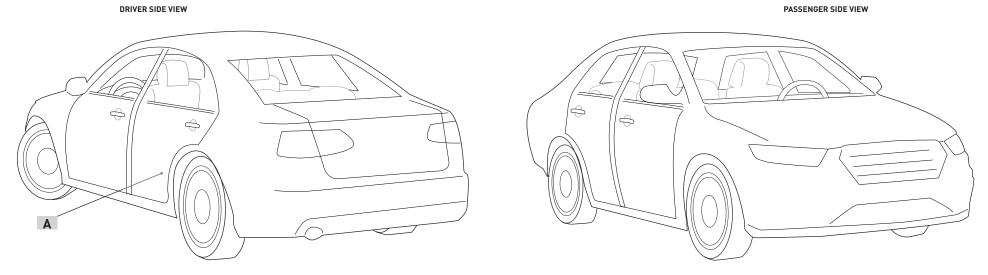

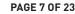

DOC.: #15770 • 20140807

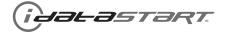

01

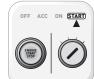

START the vehicle. Verify all vehicle functionalities. If the vehicle displays error messages or any malfunction: stop the installation and service the vehicle.

02

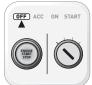

Turn OFF the vehicle.

03

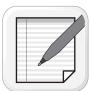

Verify all keyfob functionalities (Door Lock, Door Unlock, Trunk Release and RFID access if equipped).

U4

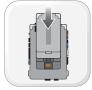

Insert the expansion pack in the module.

Ub

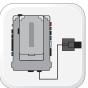

Connect the module to the computer with the programming cable (WEBLINK port). Flash the module with the latest firmware then flash the expansion pack.

U6

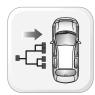

Connect and secure every connector to the vehicle, as shown in STEP 1 of the WIRING DIAGRAM.

07

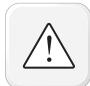

WARNING: Any vehicle harness that is disconnected during installation, must be re-connected before performing any system tests. Failure to comply will result in vehicle displaying error messages. An OEM scantool will be required to clear the error messages.

08

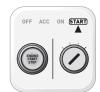

START the vehicle. Verify all vehicle functionalities.

09

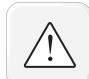

WARNING: If the vehicle displays error messages or any malfunction, stop the installation, verify every connection and if the problem persists, call technical support.

10

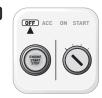

Turn OFF the vehicle.

11

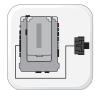

Connect every connector to the module, as shown in STEP 2 of the WIRING DIAGRAM.

12

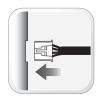

Connect every other connector to the module, as shown in STEP 3 of the WIRING DIAGRAM.

13

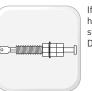

If the vehicle is not equipped with a factory hood switch, install an aftermarket hood switch as shown in STEP 4 of the WIRING DIAGRAM.

14

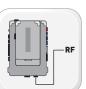

If required, connect a compatible RF Kit to the RF port of the module.

1

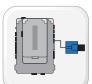

If required, connect a compatible Telematics
Device to the TELEMATIC port of the module.

16

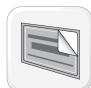

Put sticker 1 on a clean and visible surface in the engine bay and put sticker 2 under the dashboard near the OBDII connector.

17

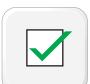

Module installation procedure completed.

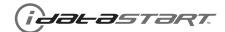

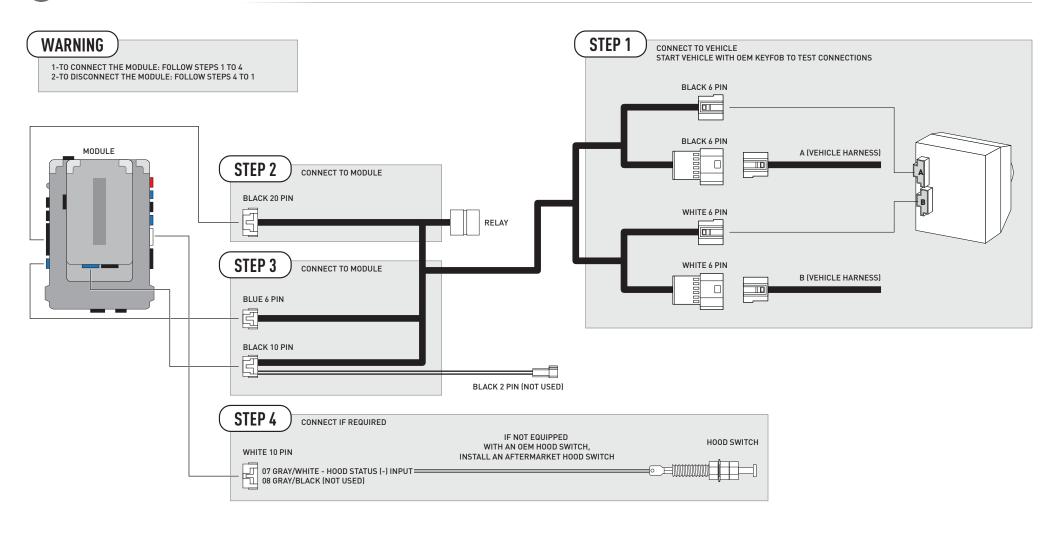

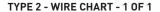

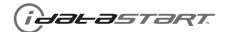

**PAGE 9 OF 23** DOC.: #15770 • 20140807

| MAKE | MODEL                 | YEAR  | WIRE | CONNECTOR | CONNECTOR<br>COLOR | CONNECTOR<br>TYPE | POSITION | COLOR     | POLARITY | MODULE                           | COMPONENT |
|------|-----------------------|-------|------|-----------|--------------------|-------------------|----------|-----------|----------|----------------------------------|-----------|
| ENZ  | CL Class PTS AT       | 07-13 | CanH | ~         | Black              | 02 pin            | 01       | Brown/Red | (DATA)   | Behind carpet, under driver seat | А         |
| BE   | CL Class F13 A1       | 07-13 | CanL | ~         | Black              | 02 pin            | 02       | Brown     | (DATA)   | Behind carpet, under driver seat | А         |
| DES- | S Class PTS AT        | 07-13 | CanH | ~         | Black              | 02 pin            | 01       | Brown/Red | (DATA)   | Behind carpet, under driver seat | Α         |
|      | 3 Cld55 FT3 AT        | 07-13 | CanL | ~         | Black              | 02 pin            | 02       | Brown     | (DATA)   | Behind carpet, under driver seat | Α         |
| ERC  | C Class Diseas DTC AT | 07 12 | CanH | ~         | Black              | 02 pin            | 01       | Brown/Red | (DATA)   | Behind carpet, under driver seat | Α         |
| A    | S Class Diesel PTS AT | 07-13 | CanL | ~         | Black              | 02 pin            | 02       | Brown     | (DATA)   | Behind carpet, under driver seat | Α         |

PAGE 10 OF 23

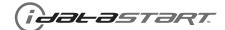

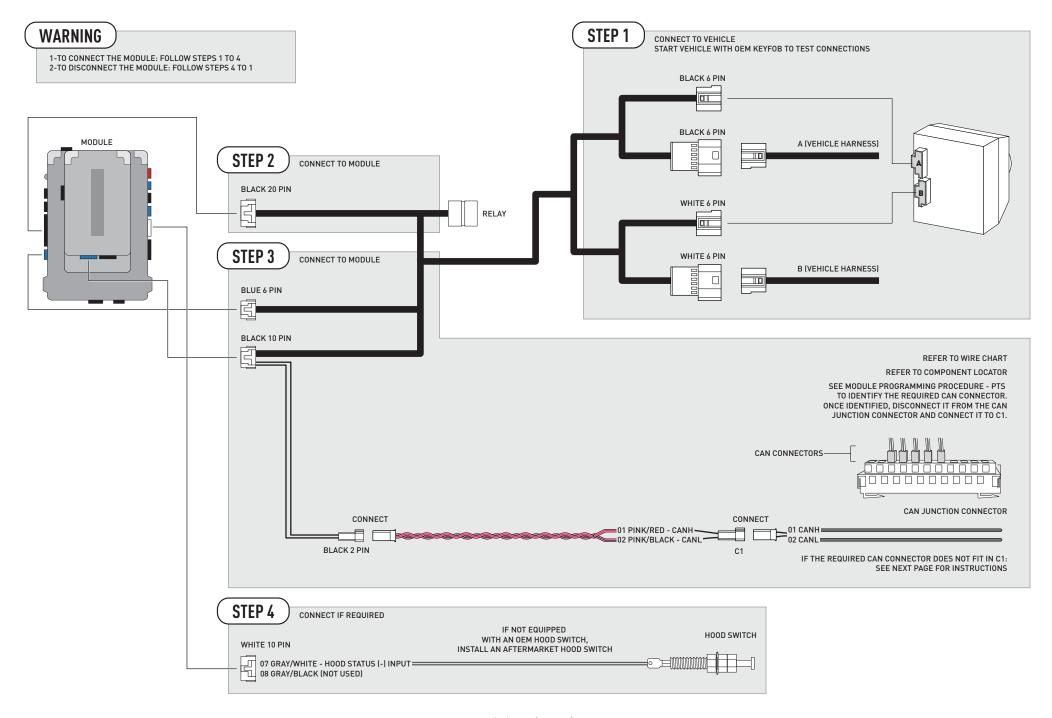

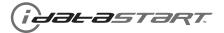

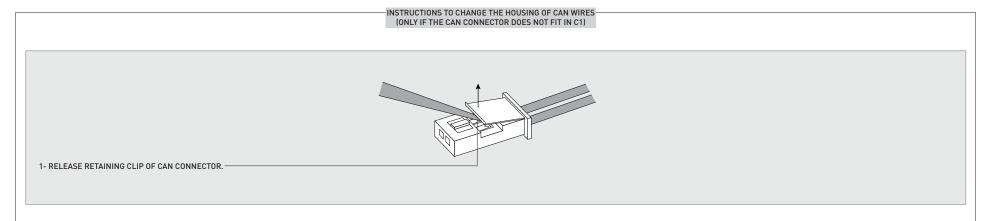

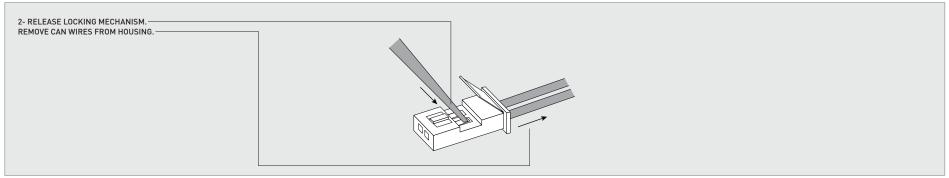

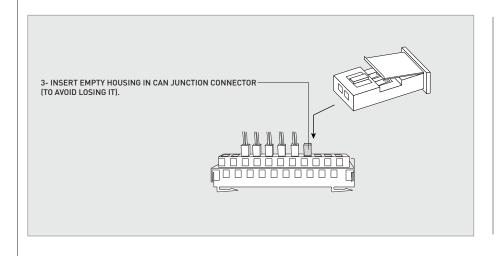

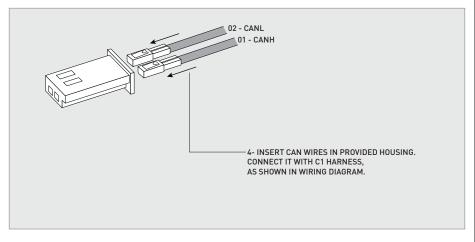

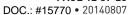

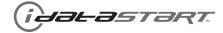

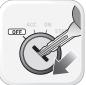

LED 1 is solid RED. Insert key into ignition.

Turn key to ON position.

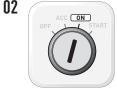

03 Wait, LED 1 will turn solid GREEN then will turn OFF.

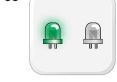

WARNING: If LED 1 flashes RED/GREEN, turn >> ignition to OFF position. The vehicle is PTS. Follow appropriate PTS sections.

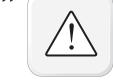

START vehicle for 15 seconds. LED 1 will turn solid RED.

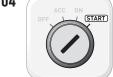

05

Wait, LED 1 will turn solid GREEN then will turn OFF.

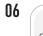

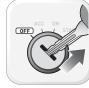

Turn key to OFF position. Remove key from ignition.

07

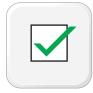

Module Programming Procedure completed.

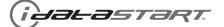

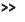

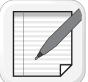

One of the connectors of the CAN junction connector controls the keyless authorization system (Keyless Go). The following procedure will allow the module to identify the required CAN connector.

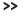

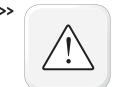

Have the CAN junction connector accessible. Identify every CAN connector whose CanH and CanL wires match the colors listed in the WIRE CHART.

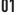

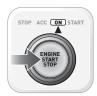

LED 1 is solid RED. Push start button to ON position.

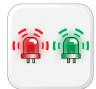

Wait, LED 1 will flash RED/GREEN.

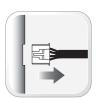

Disconnect the first connector of the CAN junction connector whose CanH and CanL wires match the colors listed in the WIRE CHART. Wait 5 seconds.

>>

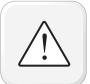

If the parking lights flash, the required connector is found. Connect it to the C1 connector as shown in the WIRING DIAGRAM and go to step 5.

>>

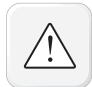

If the parking lights do NOT flash, the required connector is NOT found. Reconnect it to the CAN junction connector and repeat step 4 with another connector.

04

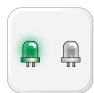

Wait, LED 1 will turn solid GREEN then will turn OFF.

05

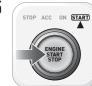

START vehicle for 15 seconds. LED 1 will turn solid RED.

06

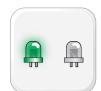

Wait, LED 1 will turn solid GREEN then will turn OFF.

07

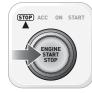

Push start button to OFF position.

08

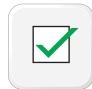

Module Programming Procedure completed.

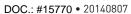

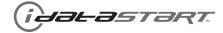

>>

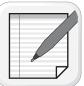

NOTE: In Valet Mode, the Remote starter is not functional. Keyless entry, Lock and Unlock will remain functional. See RF kit user manual for alternate valet mode programming.

>>

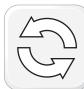

To exit valet mode: repeat steps 1 to 4 then START vehicle for 15 seconds.

01

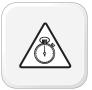

 $\label{thm:complete} \mbox{Time restriction. Complete next step within 7 seconds.}$ 

02

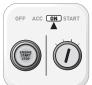

Cycle ignition ON five times [5x OFF/ON] rapidly. Parking Light will flash once [1x].

03

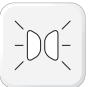

Wait, Parking Light will flash once [1x] to indicate that the valet mode is ON or twice [2x] to indicate that the valet mode is OFF.

04

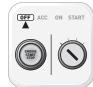

Turn ignition to OFF position.

05

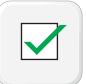

Valet Mode Programming Procedure completed.

# **AFTERMARKET REMOTE PROGRAMMING - 1 OF 1**

**PAGE 15 OF 23** DOC.: #15770 • 20140807

AFTERMARKET REMOTE PROGRAMMING:
NOTES

I All aftermarket remotes must be programmed to the RF-Kit.

Refer to the RF-Kit user guide for aftermarket remote features and programming procedures.

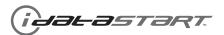

**PAGE 16 OF 23** DOC.: #15770 • 20140807

>>

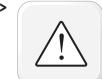

It is mandatory to exit the Module Navigation at the end of this procedure. Failure to exit the Module Navigation will drain vehicle battery. To exit the Module Navigation at any time: Follow STEP 13.

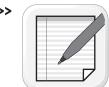

Module must be programmed to the vehicle.

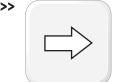

Use the Module Navigation Chart on the next page.

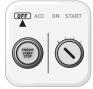

Set ignition to OFF position.

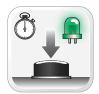

TO ACCESS THE MENUS: Press and hold programming button until LED 1 turns solid GREEN.

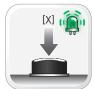

IN THE MENUS: Press the programming button as many times as the menu number indicates. LED 1 will flash GREEN an equal amount of times continuously.

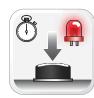

TO ACCESS THE OPTIONS: Press and hold programming button until LED 1 turns solid

05

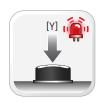

IN THE OPTIONS: Press the programming button as many times as the option number indicates. LED 1 will flash RED an equal amount of times continuously.

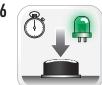

TO ACCESS THE SETTINGS: Press and hold programming button until LED 1 turns solid GREEN.

07

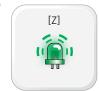

LED 1 will flash GREEN as many times as the current (or default) setting number, continuously.

08

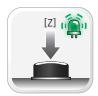

IN THE SETTINGS: Press the programming button as many times as necessary to access your setting. LÉD 1 will flash GREÉN an equal amount of times continuously.

09

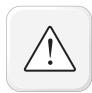

To return to the MENUS: exit the Module Navigation and redo the Module Navigation Procedure.

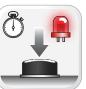

To save and return to the OPTIONS: Press and hold programming button until LED 1 turns solid RED.

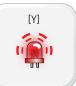

LED 1 will flash RED as many times as the current option number continuously.

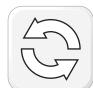

Configure every other setting and proceed to step 13.

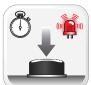

MANDATORY: EXIT MODULE NAVIGATION. Press and hold programming button for 7 seconds. LED 1 will flash RED rapidly. Release programming button. LED 1 will turn OFF.

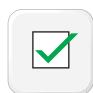

Module navigation completed.

>>

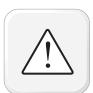

Failure to exit the Module Navigation will drain vehicle battery.

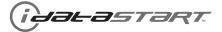

| MODULE NAVIGATION CHART:<br>NOTES                                                             | [X] MENUS |                        | [Y] OPTIONS |                                  | [Z] SETTINGS    |                      |
|-----------------------------------------------------------------------------------------------|-----------|------------------------|-------------|----------------------------------|-----------------|----------------------|
| I Default settings are listed in bold.                                                        |           |                        | 01          | DISARM/UNLOCK BEFORE START       | 01              | OFF                  |
| II Make sure the option is covered on the vehicle before<br>attempting to change the setting. |           |                        |             |                                  | 02<br><b>01</b> | ON                   |
|                                                                                               |           |                        | 02          | RELOCK AFTER START               |                 | OFF                  |
|                                                                                               |           |                        |             |                                  |                 | ON<br>OFF            |
|                                                                                               |           |                        | 03          | RELOCK AFTER SHUTDOWN            |                 | ON                   |
|                                                                                               |           |                        |             | FORCE UNLOCK ALL ON FIRST PRESS  |                 | OFF                  |
|                                                                                               |           |                        | 04          |                                  |                 | ON                   |
|                                                                                               |           |                        |             | TORGE ONESON ALE ON TIMEST TRESS |                 | ENABLE               |
|                                                                                               |           |                        | 05          | TAKEOVER                         | <b>01</b>       | DISABLE*             |
|                                                                                               |           |                        |             | SECURE TAKEOVER DELAY            |                 | 45 SEC               |
|                                                                                               |           |                        |             |                                  |                 | 90 SEC               |
|                                                                                               |           |                        | 06          |                                  |                 | 03 MIN               |
|                                                                                               |           |                        |             |                                  | 04              | 04 MIN               |
|                                                                                               |           |                        |             |                                  |                 | DISABLE              |
|                                                                                               |           |                        | 0.7         | FACTORY KEYLESS RS SEQUENCE      | 02              | N/A                  |
|                                                                                               |           |                        | 07          | FACTURY KEYLESS RS SEQUENCE      | 03              | LOCK + UNLOCK + LOCK |
|                                                                                               | 01        | CONFIGURATION          |             |                                  | 04              | LOCK + LOCK + LOCK   |
|                                                                                               |           |                        |             |                                  | 01              | 03 MIN               |
|                                                                                               |           |                        |             |                                  |                 | 05 MIN               |
|                                                                                               |           |                        |             |                                  | 03              | 10 MIN               |
|                                                                                               |           |                        | 08          | MODULE RUN TIME                  | 04              | 15 MIN               |
|                                                                                               |           |                        |             | MODULE ROW TIME                  | 05              | 25 MIN               |
|                                                                                               |           |                        |             |                                  | 06              | 30 MIN               |
|                                                                                               |           |                        |             |                                  | 07<br><b>08</b> | 35 MIN               |
|                                                                                               |           |                        |             |                                  |                 | 15 MIN               |
|                                                                                               |           |                        |             |                                  | 01              | 02 SEC               |
|                                                                                               |           |                        |             |                                  | 02              | 05 SEC               |
|                                                                                               |           |                        |             |                                  | 03              | 08 SEC               |
|                                                                                               |           |                        | 09          | WAIT TO START DELAY              | 04              | 10 SEC               |
|                                                                                               |           |                        |             |                                  | 05              | 15 SEC               |
|                                                                                               |           |                        |             |                                  | 06<br>07        | 20 SEC<br>25 SEC     |
|                                                                                               |           |                        |             |                                  |                 | 30 SEC               |
|                                                                                               |           |                        | 10-15       |                                  | 08              | N/A                  |
|                                                                                               | 02_07     | Technical Support only | 01          |                                  | 01              | N/A                  |

<sup>\*</sup>Vehicle will shutdown when a door is opened.

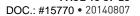

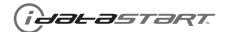

| REMOTE STARTER ERROR CODES:<br>NOTES                             | [X] NUMBER OF<br>PARKING LIGHT<br>FLASHES | DIAGNOSTIC                                                                                  |
|------------------------------------------------------------------|-------------------------------------------|---------------------------------------------------------------------------------------------|
| I WARNING: The following applies only when the parking           | 03                                        | Foot brake is ON.                                                                           |
| lights are connected and supported by the system.                | 04                                        | Hood is open.                                                                               |
| II After a remote starter failure, the parking lights will flash | 05                                        | Engine tach signal is lost.                                                                 |
| [X] number times to indicate an error code. See table.           | 06                                        | System is in Valet Mode.                                                                    |
|                                                                  | 07                                        | Vehicle is moving (VSS).                                                                    |
|                                                                  | 08                                        | Glow plug timeout error.                                                                    |
|                                                                  | 09                                        | RS not synchronized. Start vehicle with 0EM key for 15 sec before trying a new RS sequence. |
|                                                                  | 10                                        | N/A                                                                                         |
|                                                                  | 11                                        | N/A                                                                                         |
|                                                                  | 12                                        | N/A                                                                                         |
|                                                                  | 13                                        | N/A                                                                                         |
|                                                                  | 14                                        | N/A                                                                                         |
|                                                                  | 15                                        | N/A                                                                                         |
|                                                                  | 16                                        | CAN communication failure during RS sequence.                                               |

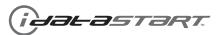

**PAGE 19 OF 23** 

|   | TEST MODULE         | LED 1 STATUS         | DIAGNOSTIC                                                   |  |  |  |  |  |  |  |
|---|---------------------|----------------------|--------------------------------------------------------------|--|--|--|--|--|--|--|
|   |                     | Flashing RED         | Missing/wrong information from firmware or vehicle.          |  |  |  |  |  |  |  |
|   | DURING PROGRAMMING  | Solid RED            | Module waiting for more vehicle information.                 |  |  |  |  |  |  |  |
| 1 |                     | Flashing GREEN       | Additional steps required to complete module programming.    |  |  |  |  |  |  |  |
|   |                     | Solid GREEN then OFF | Module correctly programmed.                                 |  |  |  |  |  |  |  |
|   |                     | OFF                  | No activity or module already programmed.                    |  |  |  |  |  |  |  |
|   |                     | Flashing RED         | Module incorrectly programmed.                               |  |  |  |  |  |  |  |
|   | DURING REMOTE START | Solid RED            | Module incorrectly programmed.                               |  |  |  |  |  |  |  |
| Ш |                     | Flashing GREEN       | Module correctly programmed and operational.                 |  |  |  |  |  |  |  |
|   |                     | Solid GREEN then OFF | Reset in progress.                                           |  |  |  |  |  |  |  |
|   |                     | OFF                  | Invalid ground when running status from remote starter.      |  |  |  |  |  |  |  |
|   |                     | Flashing RED         | Module incorrectly programmed or connected.                  |  |  |  |  |  |  |  |
|   |                     | Solid RED            | Module not programmed. Waiting for more vehicle information. |  |  |  |  |  |  |  |
| Ш | WITH IGNITION OFF   | Flashing GREEN       | False ground when running status from remote starter.        |  |  |  |  |  |  |  |
|   |                     | Solid GREEN then OFF | Reset in progress.                                           |  |  |  |  |  |  |  |
|   |                     | OFF                  | Module at rest and ready for a remote start sequence.        |  |  |  |  |  |  |  |

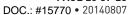

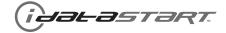

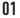

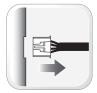

Disconnect all connectors from module except the BLACK 20-PIN connector.

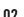

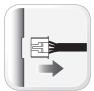

Disconnect the BLACK 20-PIN connector.

U3

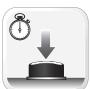

PRESS AND HOLD programming button while connecting the BLACK 20-PIN connector.

04

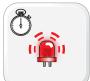

Wait, LED 1 will flash RED. RELEASE programming button.

05

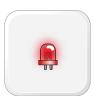

LED 1 will turn RED for 2 seconds.

116

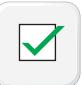

Module RESET completed.

07

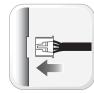

Reconnect all connectors.

08

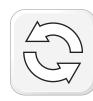

Repeat programming procedure.

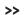

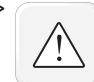

Failure to follow procedure may result with a DTC or a CHECK ENGINE error message.

**PAGE 21 OF 23** DOC.: #15770 • 20140807

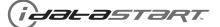

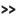

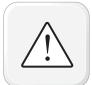

All vehicle doors must be closed and locked prior to remote start sequence.

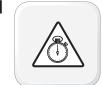

Time restriction. Complete steps 2 to 6 within 45 seconds.

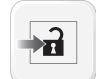

Unlock driver door.

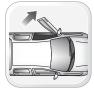

Open driver door and enter vehicle.

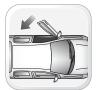

Close driver door.

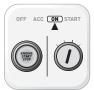

Push start button once [1x] to ON position OR turn key to ON position.

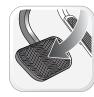

Press and release BRAKE pedal.

07

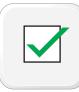

Take over procedure completed.

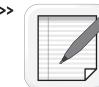

Failure to follow procedure will result in vehicle engine shutdown.

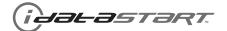

# **INSTALLATION CHECKLIST - 1 OF 2**

PAGE 22 OF 23

|    | CHECKLIST                                                                                                    |
|----|----------------------------------------------------------------------------------------------------|
| 01 | WARNING: Vehicle engine will start many times. Test in a well ventillated area.                                                                                                    |
| 02 | Open driver door window for easy vehicle access.                                                                                                    |
| 03 | Enter vehicle. Start the vehicle and let it run for 15 seconds.                                                                                                    |
| 04 | Stop the vehicle and exit vehicle.                                                                                                    |
| 05 | Close all vehicle doors, hood and trunk.                                                                                                    |
| 06 | Press LOCK button three times [3x] rapidly on the OEM keyfob to remote start vehicle.                                                                                                    |
|    | QUESTION 1: Does the vehicle remote start?                                                                                                    |
|    | YES: Go to step 7.                                                                                                    |
|    | NO: The module doesn't detect OEM remote lock button from the vehicle communication network. Check all connections, repeat step 6 and call technical support if the problem persists.                       |
| 07 | Press LOCK button three times [3x] rapidly on the OEM keyfob to shut down vehicle.                                                                                                    |
|    | QUESTION 2: Does the vehicle shut down?                                                                                                    |
|    | YES: Go to step 8.                                                                                                    |
|    | NO: Repeat step 7. If the problem persists, unlock the door using the OEM keyfob, enter vehicle and press brake pedal to shut down the vehicle and call technical support.                                  |
| 08 | Open hood.                                                                                                    |
|    | QUESTION 3: Is the orange warning sticker "Sticker 1" placed under the hood?                                                                                                    |
|    | YES: Leave hood open and go to step 9.                                                                                                    |
|    | NO: Put the mandatory orange warning sticker "Sticker 1", leave hood open and go to step 9.                                                                                                    |
| 09 | Close all doors.                                                                                                    |
| 10 | Press LOCK button three times [3x] rapidly on the OEM keyfob to remote start vehicle.                                                                                                    |
|    | QUESTION 4: Does the vehicle remote start?                                                                                                    |
|    | YES: Press LOCK button three times [3x] rapidly on the OEM keyfob to shut down vehicle. Go to question 5.                                                                                                   |
|    | NO: Go to step 11.                                                                                                    |
|    | QUESTION 5: Is the vehicle equipped with a factory hood switch? (Inside hood latch)                                                                                                    |
|    | YES: The module does NOT detect the hood signal from the vehicle communication network. Call technical support.                                                                                             |
|    | NO: Install the mandatory hood switch included in the kit. Repeat installation checklist.                                                                                                    |
| 11 | Close hood.                                                                                                    |
| 12 | Enter vehicle. Do NOT press brake pedal.                                                                                                    |
| 13 | Close all doors.                                                                                                    |
| 14 | Press LOCK button three times [3x] rapidly on the OEM keyfob to remote start vehicle.                                                                                                    |
| 15 | Wait for the vehicle to start.                                                                                                    |
| 16 | Press brake pedal.                                                                                                    |
|    | QUESTION 6: Does the vehicle shut down?                                                                                                    |
|    | YES: Go to step 17.                                                                                                    |
|    | NO: The module does NOT detect the brake pedal signal from the vehicle communication network. Press LOCK button three times [3x] rapidly on the OEM keyfob to shut down vehicle and call technical support. |

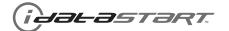

# **INSTALLATION CHECKLIST - 2 OF 2**

PAGE 23 OF 23

|    | CHECKLIST                                                                                                    |
|----|----------------------------------------------------------------------------------------------------|
| 17 | Exit vehicle.                                                                                                    |
| 18 | Close all doors.                                                                                                    |
| 19 | Press LOCK button three times [3x] rapidly on the OEM keyfob to remote start vehicle.                                                            |
| 20 | Wait for the vehicle to start.                                                                                                    |
|    | QUESTION 7: Is the vehicle equipped with a keyless authorization system (Keyless Go) ?                                                           |
|    | YES: Touch the exterior driver door handle to unlock door using the keyless authorization system (Keyless Go). Within 45 seconds, go to step 21. |
|    | NO: Press UNLOCK button once [1x] on the OEM keyfob. Within 45 seconds, go to step 21.                                                           |
| 21 | Open driver door.                                                                                                    |
|    | QUESTION 8: Does the vehicle shut down?                                                                                                    |
|    | YES: The module does NOT detect the unlock signal from the vehicle communication network. Call technical support.                                |
|    | NO: Go to step 22.                                                                                                    |
| 22 | Enter vehicle.                                                                                                    |
|    | QUESTION 9: Is the vehicle equipped with a keyless authorization system (Keyless Go) ?                                                           |
|    | YES: Push vehicle start button once [1x]. Go to step 23.                                                                                         |
|    | NO: Insert key into ignition and turn key to ON position. Go to step 23.                                                                         |
| 23 | Press and release brake pedal.                                                                                                    |
|    | QUESTION 10: Does the vehicle shut down?                                                                                                    |
|    | YES: Repeat this procedure from step 3. If the problem persists, call technical support.                                                         |
|    | NO: Go to step 24.                                                                                                    |
| 24 | Shut down the vehicle.                                                                                                    |
| 25 | Installation checklist completed.                                                                                                    |
|    |                                                                                                    |